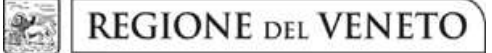

 **giunta regionale – 10^ legislatura** 

**ALLEGATO A al Decreto n. 228 del 19 MAR 2019** pag. 1/12

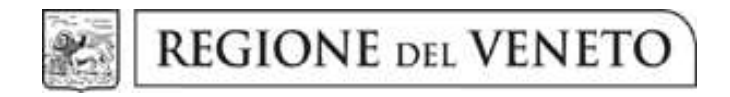

DGR n. 257 del 08/03/2019

Assistente di studio odontoiatrico

**GUIDA ALLA PROGETTAZIONE** 

# **INDICE**

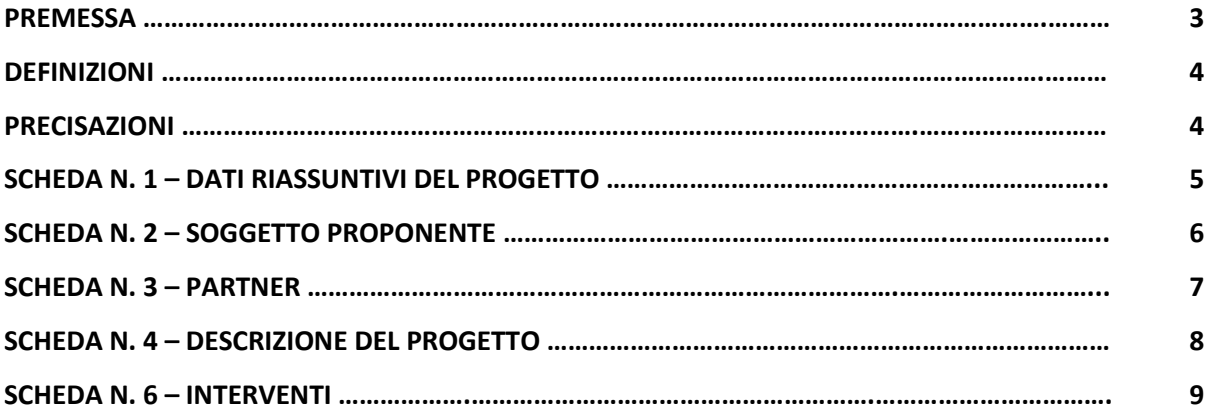

#### **PREMESSA**

La presente Guida alla Progettazione intende essere uno strumento di supporto ai progettisti in relazione all'Avviso Pubblico approvato con DGR 257 del 08/03/2019 per la presentazione di progetti formativi per Assistente di studio odontoiatrico. La Guida, pertanto, deve essere correlata allo studio della Direttiva, Allegato B (di seguito Direttiva) e del Piano Formativo, Allegato C (di seguito Piano formativo) alla citata Deliberazione.

Per comodità di lettura, la costruzione della presente Guida richiama la struttura a schede prevista nell'Applicativo Web APPROVO per la presentazione dei progetti on-line. A tal proposito si invita anche alla consultazione del "Manuale utente", che consente un'immediata comprensione delle modalità di ingresso ed utilizzo del software, nonché fornisce un dettagliato supporto alla compilazione delle schede e dei campi di cui l'applicativo si compone.

Qualora a seguito dello studio della DGR 257/2019 e della DGR n. 251 del 08/03/2016 "Testo unico beneficiari" concernente gli adempimenti gestionali, nonché della presente Guida, fossero necessarie ulteriori precisazioni in relazione alla progettazione dei percorsi, è possibile rivolgersi a:

- 1. Direzione Risorse Strumentali SSR a disposizione degli operatori per fornire informazioni riferite agli standard formativi (articolazione di competenze, conoscenze, abilità, materie di insegnamento, requisiti docenti, ecc.): 041 2793434 – 3488 – 3550 o all'indirizzo mail risorsestrumentalissr@regione.veneto.it.
- 2. Direzione Formazione e Istruzione a disposizione degli operatori, dal lunedì al venerdì dalle 9.00 alle 13.00, ai seguenti recapiti telefonici o all'indirizzo mail formazione.riconoscimento@regione.veneto.it:
	- per quesiti di carattere operativo e gestionale (tipologie e caratteristiche dei progetti presentabili, degli utenti destinatari ecc.): 041 2795140 - 5137 - 5098 - 5035;
	- per quesiti relativi all'assistenza tecnica, in particolare per quanto riguarda le modalità di accesso ed utilizzo del sistema informatico, è possibile contattare il numero 041 2795131<sup>1</sup>.

ATTENZIONE: Si segnala che è attiva la procedura informatizzata<sup>2</sup> per l'assegnazione ai soggetti non accreditati del nome utente e password che consente l'accesso all'area riservata del portale regionale al fine di imputare i dati del progetto nel sistema di acquisizione dati on-line (in attuazione di quanto previsto dal paragrafo 16 "Modalità e termini per la presentazione dei progetti" della Direttiva). Il soggetto proponente dovrà inserire i propri dati e inviare la richiesta. Nome utente e password saranno restituiti via mail.

 $\overline{a}$ 

 $<sup>1</sup>$  Il servizio informazioni è sospeso nel mese di agosto.</sup>

<sup>&</sup>lt;sup>2</sup> http://www.regione.veneto.it/web/formazione-e-istruzione/spaziooperatori Applicativo richiesta credenziali accesso – ADA (non accreditati).

Ai fini della progettazione e realizzazione dei percorsi formativi di cui alla DGR 257/2019 si propongono di seguito definizioni e precisazioni.

#### **DEFINIZIONI**

**Progetto:** macro contenitore di interventi relativi alla stessa tipologia progettuale. La Direttiva prevede la possibilità di presentazione di un'unica tipologia progettuale indicata al paragrafo 3 "Tipologie progettuali".

**Intervento**: articolazione puntuale del progetto, che esplicita l'insieme dei moduli finalizzati allo sviluppo di specifiche competenze.

Percorso formativo: mentre "progetto", "intervento" o "edizione" sono termini riferiti all'ipotesi progettuale, cioè documenti nei quali vengono esplicitati contesti, fabbisogni e soluzioni formative, per "percorso formativo" si intende invece la concreta realizzazione del momento formativo in un contesto didattico (gruppo di allievi guidato da un docente in una situazione formativa precisa, aula o laboratorio ecc).

#### **PRECISAZIONI**

#### **Presentazione e conclusione dei progetti**

La presentazione dei progetti deve rispettare i termini temporali indicati al paragrafo 17 "Tempi di presentazione delle istanze e degli esiti delle istruttorie". Ciascun intervento formativo deve essere realizzato in un arco temporale da mimo 6 a massimo 12 mesi dall'avvio.

# **SCHEDA N. 1 - DATI RIASSUNTIVI DEL PROGETTO**

**Titolo progetto:** ASSISTENTE DI STUDIO ODONTOIATRICO. Campo precompilato dal sistema.

*ATTENZIONE***:** Ciascun soggetto proponente potrà presentare un solo progetto formativo, a pena di inammissibilità, articolato in un unico intervento formativo.

**Tipologia del progetto:** selezionare dal menù a tendina "Qualifica annuale di base (es. corsi OSS)" (FS/QAN).

**Ateco2007 Progetto:** ambito di appartenenza dell'attività progettuale proposta. Nel campo "cerca" inserire un testo o parte di testo. Scegliere la dicitura più attinente dalla tabella che appare.

**Province di diffusione**: indicare la provincia di svolgimento dell'attività. È possibile effettuare scelte multiple premendo contemporaneamente CTRL e tasto sinistro del mouse.

**Referente:** indicare il nominativo della persona da contattare per chiarimenti o precisazioni in relazione al progetto presentato.

**Ruolo referente:** specificare il ruolo del referente ricoperto all'interno dell'Organismo di Formazione.

Per i seguenti campi: **Telefono referente, Cellulare referente, Email referente** inserire dati mediante i quali poter contattare il referente.

### **SCHEDA N. 2 – SOGGETTO PROPONENTE**

Possono presentare progetti i soggetti iscritti nell'elenco di cui alla LR n. 19 del 9 agosto 2002 ("Istituzione dell'elenco regionale degli organismi di formazione accreditati") per l'ambito della formazione superiore. Possono altresì proporre progetti formativi Organismi di Formazione non iscritti nel predetto elenco, purché abbiano già presentato istanza di accreditamento per l'ambito della formazione superiore.

I seguenti campi: **Codice Ente, Denominazione, Codice fiscale, Partita IVA, Comune, Provincia, Dimensione, Numero addetti, Settore attività (ATECO), Attività economica,** sono precompilati dal sistema e non modificabili.

Qualora vi fosse la necessità di apportare delle modifiche è necessario comunicare le variazioni alla Direzione Lavoro, Ufficio Accreditamento – tel. 041/2795109-5096-5136.

I campi: **Telefono, Fax, Email, PEC** sono dati obbligatori da riportare per comunicazioni riferite al progetto specifico.

**Legale rappresentante:** indicare il nominativo del legale rappresentante del soggetto proponente.

**Presentazione proponente**: sintetica presentazione che evidenzi la coerenza tra struttura proponente e il progetto formativo.

### **SCHEDA N. 3 – PARTNER**

La Direttiva di riferimento prevede la possibilità di attivare un partenariato con soggetti rappresentativi e qualificati del settore.

Per ogni partner è necessario compilare una nuova scheda.

**Codice fiscale**: la compilazione della scheda deve partire dall'inserimento del codice fiscale. Se l'ente è già profilato i dati **Codice ente partner, Indice partner, Denominazione partner, Codice fiscale, Partita IVA, Comune sede legale, Istat e provincia sede legale, Indirizzo sede legale, Telefono, Fax, Email, Email PEC, Settore attività (Ateco), Settore economico, Forma giuridica, Legale rappresentante, Accreditato e Codice accreditamento** vengono compilati automaticamente dal sistema, in alternativa, inserire manualmente i dati.

I campi **Referente, Telefono referente, Email referente, Ruolo referente, Cellulare referente** sono dati obbligatori.

**Tipologia**: scegliere da tendina il codice NA - Partenariato non aziendale.

**Funzioni affidate:** selezionare dal menu a tendina le opzioni relative alle funzioni affidate al partner. È possibile effettuare scelte multiple premendo contemporaneamente CTRL e tasto sinistro del mouse.

> *ATTENZIONE:* Si ricorda che non possono essere affidate al partner le funzioni di: direzione, coordinamento e amministrazione.

**Presentazione:** fornire informazioni sintetiche sulle attività del partner in relazione al progetto presentato.

**Ruolo partner:** descrivere brevemente il ruolo che il partner intende ricoprire in relazione al progetto presentato. Ai fini dell'eventuale successivo accreditamento del partner, devono essere indicate in particolare le funzioni e il numero di ore che il partner intende svolgere all'interno del progetto. La mancata indicazione delle funzioni e delle ore comporterà la non riconoscibilità del partenariato ai fini dell'accreditamento. L'adesione del partner al progetto costituisce l'impegno a realizzare l'attività in conformità a quanto dichiarato nel formulario relativamente ai ruoli, alle funzioni e al numero di ore di attività.

### **SCHEDA N. 4 – DESCRIZIONE DEL PROGETTO**

In questa scheda si descrivono le caratteristiche e gli obiettivi del progetto presentato.

**Motivazione intervento/fabbisogni**: descrivere sinteticamente gli elementi che evidenziano come il progetto sia il frutto di un'analisi dei fabbisogni formativi nei settori indicati nella Direttiva tenendo conto degli obiettivi generali di cui al paragrafo 2 "Obiettivi generali ed elementi di contesto" della Direttiva.

**Obiettivi formativi**: descrivere gli obiettivi formativi previsti in esito ai percorsi.

**Destinatari**: descrivere le caratteristiche dei destinatari di cui alla tipologia progettuale prevista.

**Tipologie di intervento:** descrivere sommariamente le caratteristiche del progetto formativo che saranno successivamente precisate a livello di intervento formativo.

**Modalità di diffusione:** Indicare le modalità e i tempi di diffusione/promozione del progetto formativo prima dell'avvio (ad esempio promozione a mezzo stampa, invio di mail, etc.) e a conclusione dell'intervento (diffusione dei risultati).

**Modalità di valutazione e monitoraggio:** Indicare le modalità che si intendono adottare per la valutazione in itinere ed ex post e il monitoraggio degli esiti e dell'impatto del progetto formativo.

**Figure professionali utilizzate:** descrivere le figure professionali che il soggetto intende mettere a disposizione e i loro ruoli (tutor, docente, etc.)<sup>3</sup>.

 $\overline{a}$ 

<sup>&</sup>lt;sup>3</sup> Cfr paragrafo 3 "contenuti delle conoscenze/materie di insegnamento e requisiti dei docenti" e 4 "Tirocinio" di cui al Piano formativo.

#### **SCHEDA 6 – INTERVENTI**

La Direttiva prevede un'unica tipologia di progetto.

L'intervento formativo previsto deve essere adeguatamente descritto in due schede 6, una per la fase di teoria e una per la fase di tirocinio.

**Tipologia intervento**: per accedere alla compilazione della scheda è obbligo scegliere la tipologia:

- − FS/QAN Qualifica annuale di base (es. corsi OSS) per le ore di teoria;
- − STA Interventi di stage/tirocinio per le ore di tirocinio.

## **SCHEDA 6 – INTERVENTI/TEORIA**

**Titolo intervento**: ASSISTENTE DI STUDIO ODONTOIATRICO. Campo precompilato dal sistema.

**Comune sede dell'intervento:** indicare il comune sede dell'intervento, il sistema provvederà in automatico a compilare i campi: **Istat e provincia sede dell'intervento**.

**Ore totali intervento:** riportare il numero delle ore, che dovranno corrispondere alla somma delle ore delle competenze.

**Tipologia destinatari previsti:** nella tendina inserire il numero di destinatari per tipologia per massimo 30 previsti in Direttiva.

> *ATTENZIONE:* il quadretto del campo numerico in tendina è visibile alla destra, sotto alla descrizione.

**Numero totale destinatari:** comparirà in automatico il numero totale degli allievi indicati nel campo "Tipologia destinatari previsti".

**Quota individuale d'iscrizione:** indicare l'entità del contributo onnicomprensivo a carico dei corsisti, a pena di inammissibilità.

**Tecnologie e attrezzature:** descrivere le attrezzature che sosterranno la formazione nelle diverse fasi.

**Descrizione intervento:** descrivere le caratteristiche dell'intervento formativo.

**Descrizione profilo professionale:** delineare le caratteristiche della figura professionale che si intende formare.

**Metodologie didattiche previste:** scegliere le tipologie dal menu a tendina. E' possibile effettuare scelte multiple.

**Classificazione EQF:** selezionare 3.

**Aree intervento formativo (FOT):** selezionare dal menu a tendina il campo di attività a cui è rivolto l'intervento.

**Attestato rilasciato:** scegliere da tendina il codice:

2 – Attestato di qualifica

**Percentuale ore FAD:** riportare eventualmente la percentuale delle ore di formazione a distanza, prevista solo per le ore d'aula<sup>4</sup>.

 $\overline{a}$ 

<sup>&</sup>lt;sup>4</sup> Cfr paragrafo 9 "Metodologia" di cui alla Direttiva.

#### **Aggiungi competenza**

Ciascun percorso formativo prevede una articolazione strutturata per Risultati di Apprendimento.

Il riferimento è alla Raccomandazione del Parlamento Europeo e del Consiglio del 23/04/2008<sup>5</sup> nella quale vengono descritte le seguenti definizioni:

Risultati dell'apprendimento: descrizione di ciò che un discente conosce, capisce ed è in grado di realizzare al termine di un processo d'apprendimento. I risultati sono definiti in termini di conoscenze, abilità e competenze.

**Competenza**: comprovata capacità di utilizzare conoscenze, abilità e capacità personali, sociali e/o metodologiche, in situazioni di lavoro o di studio e nello sviluppo professionale e personale. Sono descritte in termini di responsabilità e autonomia.

**Conoscenza**: risultato dell'assimilazione di informazioni attraverso l'apprendimento. Le conoscenze sono un insieme di fatti, principi, teorie e pratiche relative ad un settore di lavoro o di studio.

**Abilità**: indicano le capacità di applicare conoscenze e di utilizzare know-how per portare a termine compiti e risolvere problemi.

Lo schema propone di delineare, in relazione agli obiettivi formativi precedentemente descritti, le conoscenze, abilità e competenze da raggiungere<sup>6</sup>.

**Tipo competenza:** indicare ciascuna competenza con il numero riportato nel Piano formativo.

**Ore previste:** indicare le ore di ciascuna competenza.

**Modalità di valutazione previste:** indicare le procedure ed i criteri con cui verrà effettuata la valutazione dei risultati di apprendimento.

 5 Raccomandazione del Parlamento europeo e del Consiglio del 23 aprile 2008 sulla costituzione del Quadro europeo delle qualifiche per l'apprendimento permanente<br><sup>6</sup> Cfs il Riano formativo

Cfr il Piano formativo

### **SCHEDA 6 – INTERVENTI/TIROCINIO**

**Titolo intervento**: ASSISTENTE DI STUDIO ODONTOIATRICO. Campo precompilato dal sistema

**Comune sede dell'intervento:** indicare il comune sede dell'intervento, il sistema provvederà in automatico a compilare i campi: **Istat e provincia sede dell'intervento**.

**Ore totali intervento:** riportare il numero di ore di tirocinio

**Tipologia destinatari previsti:** nella tendina inserire il numero di destinatari per tipologia per un massimo di 30 previsti in Direttiva. Il sistema non consente un recupero automatico dei dati inseriti nella scheda 6 FS/QAN.

> *ATTENZIONE:* il quadretto del campo numerico in tendina è visibile alla destra, sotto alla descrizione.

**Numero totale destinatari:** comparirà in automatico il numero totale degli allievi indicati nel campo "Tipologia destinatari previsti".

**Descrizione del servizio:** descrivere le fasi di sviluppo dell'intervento di tirocinio, che è individuale e rappresenta una fase particolarmente importante del percorso formativo in quanto il corsista viene a contatto con la pratica in azienda. Il tirocinante deve essere affiancato dal tutor aziendale. Il soggetto proponente deve garantire il tutoraggio degli interventi in ogni loro fase, e ha la responsabilità delle scelte operative compiute.

Ignorare il campo  $\parallel$  **Aggiungi competenza**  $\parallel$  per la scheda 6 relativa al tirocinio.